## 如何绑定运营商宽带帐号

在信息门户中--服务大厅--绑定运营商。

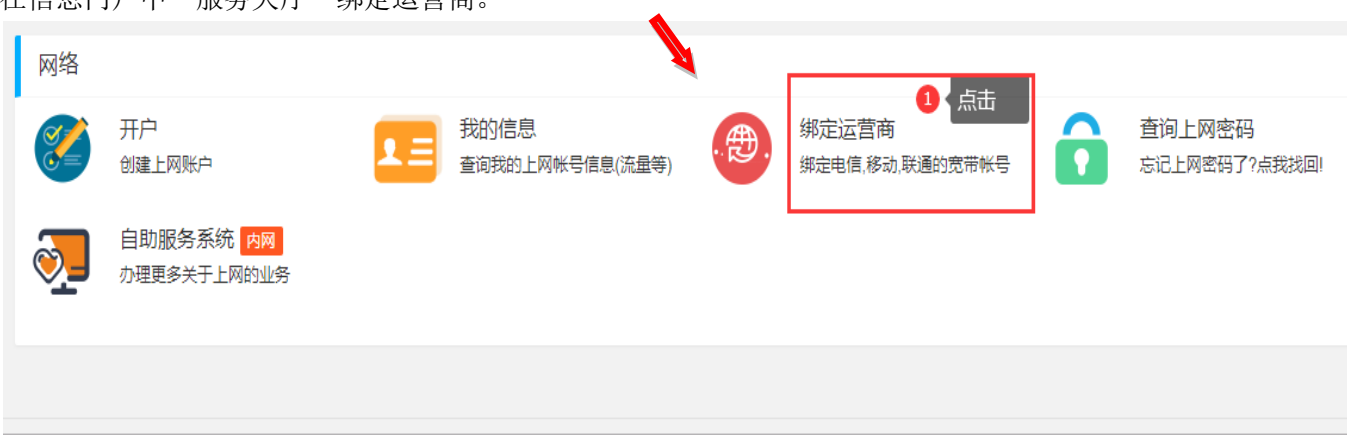

## 填写运营商宽带账号 现在 医二乙二二乙二二乙二二乙二二乙二二乙二二乙二二乙二二

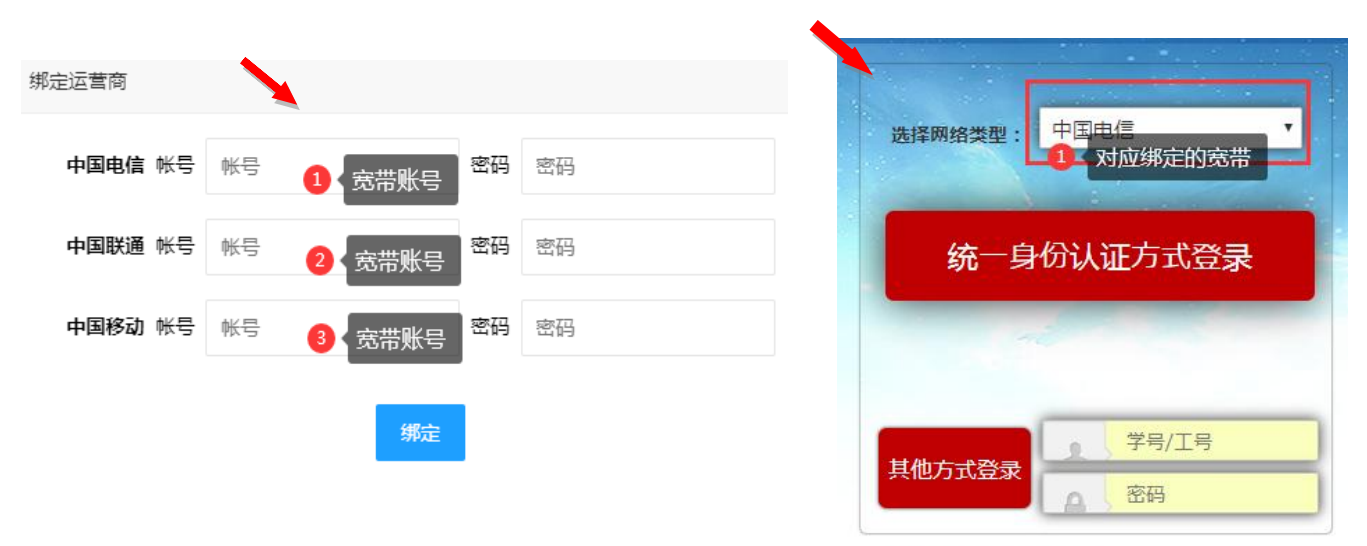

上网认证请选择运营商